# ÉLECTIONS PROFESSIONNELLES 2018 COMMENT ACTIVER SON ESPACE ÉLECTEUR

## **Tout se passe sur le site dédié aux élections : https://elections2018.education.gouv.fr**

# **Étape 1 : Saisissez votre adresse de messagerie professionnelle**

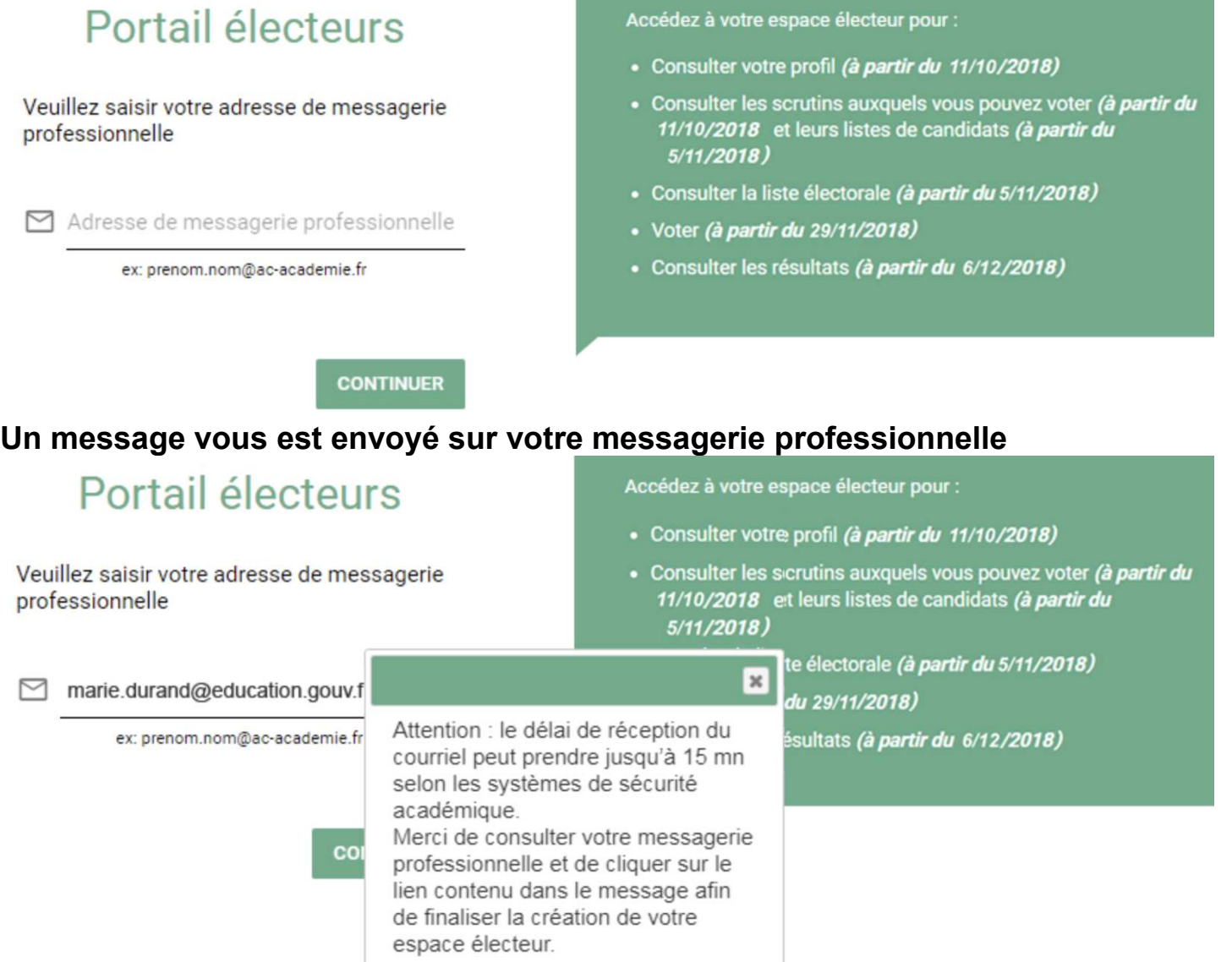

# **Étape 2 : Allez dans votre messagerie, ouvrez le message [création de votre compte] et cliquez sur le lien d'activation**

Boniour.

Pour créer votre mot de passe personnel électeur en toute sécurité, veuillez cliquer sur le lien ci-dessous :

https://formation.elections9010.education.com/fr/portationeculion.com/fe-etaps9/htm?foken-9/fc/ett4ft@91.PWZf6

Pour toute question, n'hésitez pas à consulter la page dédiée aux élections professionnelles : www.education.gouv.fr/electionspro2018 Cordialement. L'équipe chargée des élections professionnelles 2018

# Étape 3 : Créez votre mot de passe personnel

### Création de mon mot de passe

Créez votre mot de passe personnel électeur qui devra contenir entre 8 et 24 caractères, au moins une minuscule, une majuscule, un chiffre, et doit être différent de votre adresse de messagerie professionnelle.

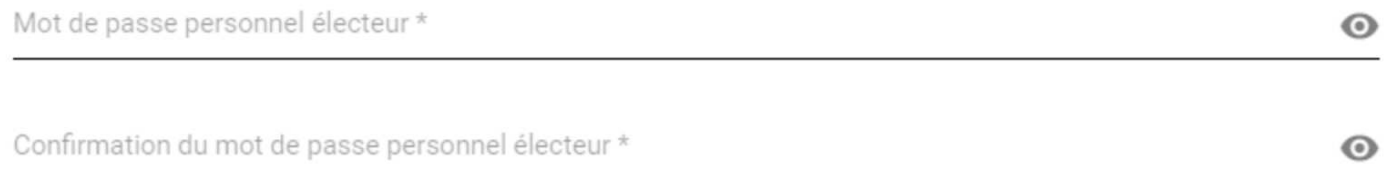

#### **VALIDER**

## Votre espace électeur est créé, pensez à conserver votre mot de passe. C'est l'un des éléments dont vous avez besoin pour voter.

Cet espace personnalisé vous informe sur les scrutins auxquels vous pouvez participer et vous permet d'accéder à l'espace de vote.

#### Consulter mon profil électeur

Dès le 11 octobre affichage de vos données personnelles électeur

#### Consulter les scrutins auxquels je participe

Dès le 11 octobre : affichage des scrutins Dès le 5 novembre : affichage des listes de candidats et de leurs professions de foi pour chaque scrutin

#### Consulter les listes électorales

Dès le 11 octobre consultation des listes électorales par scrutin

#### Demander un nouvel identifiant électeur

Si vous n'avez pas reçu ou égaré votre identifiant électeur, demandez-en un nouveau à partir du 5 novembre

#### Voter

Du 29 novembre 10h au 6 décembre 17h (heure de Paris) : connectez-vous à l'espace de vote avec votre identifiant électeur et votre mot de passe personnel électeur

#### Accéder aux résultats

A partir du 7 décembre consultez les résultats

### Si vous avez aussi votre identifiant de vote, vous pouvez voter.